## Creating a Class on Google CS First in 10 minutes **[www.cs-first.com/go](http://www.cs-first.com/go)**

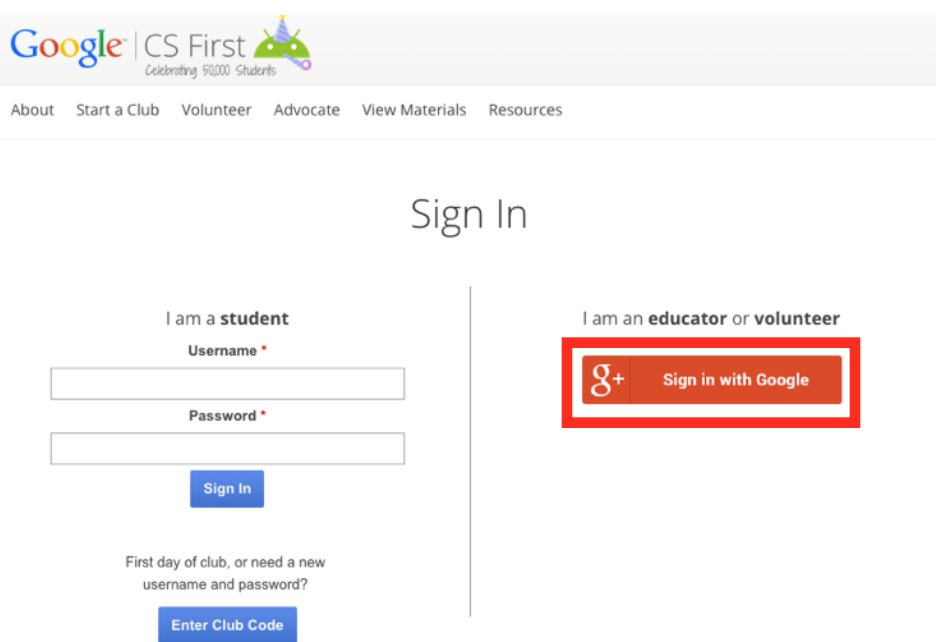

## Sign in using your CUSD email and password

#### **Edit Your Locations**

Use the map to search for a city or search for specific schools. Select your role for each location.

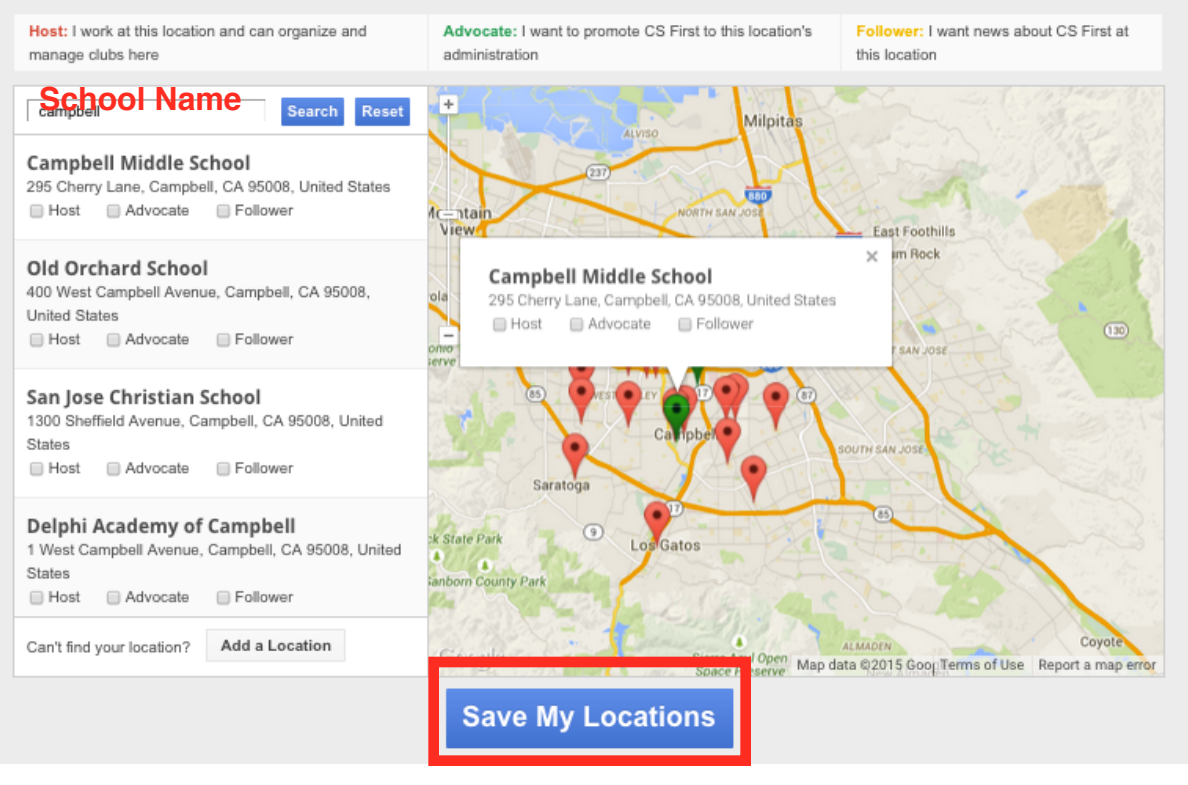

#### Select a Club Theme

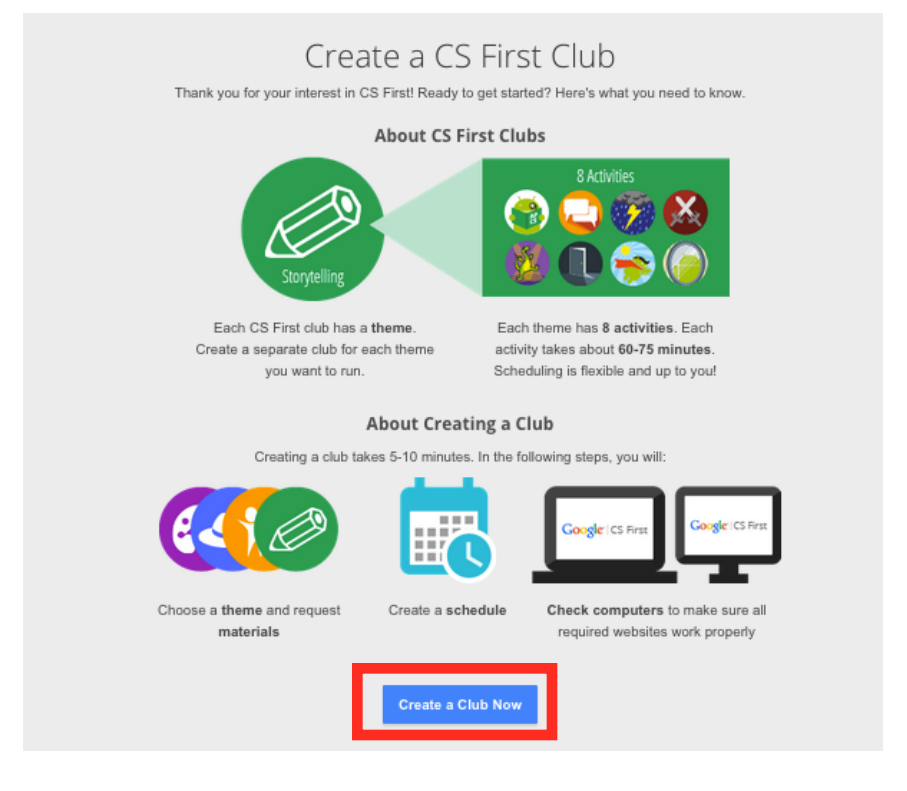

Grade Level Recommendations for club themes: Grades 3 - 4: Storytelling and Friendship Grades 5 - 6: Game Design, Social Media, and Art Grades 7 - 8: Fashion Design, Music & Sound, and Sports

#### Choose Theme

Choose a theme for this club. Themes are described below. Simply click "choose this theme" to select one. Each theme includes eight activities, and all are suited for any student, from novice programmers to veteran computer scientists. You may choose to host multiple themes throughout the year. You must create a new club for each theme you want to host.

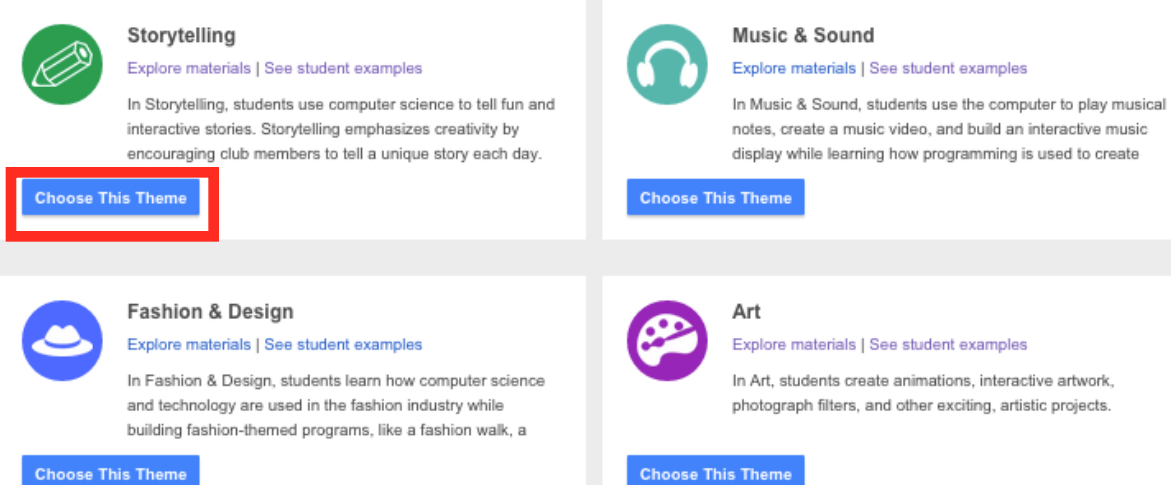

**Choose This Theme** 

#### Requesting Materials Shipped To You

Get Materials

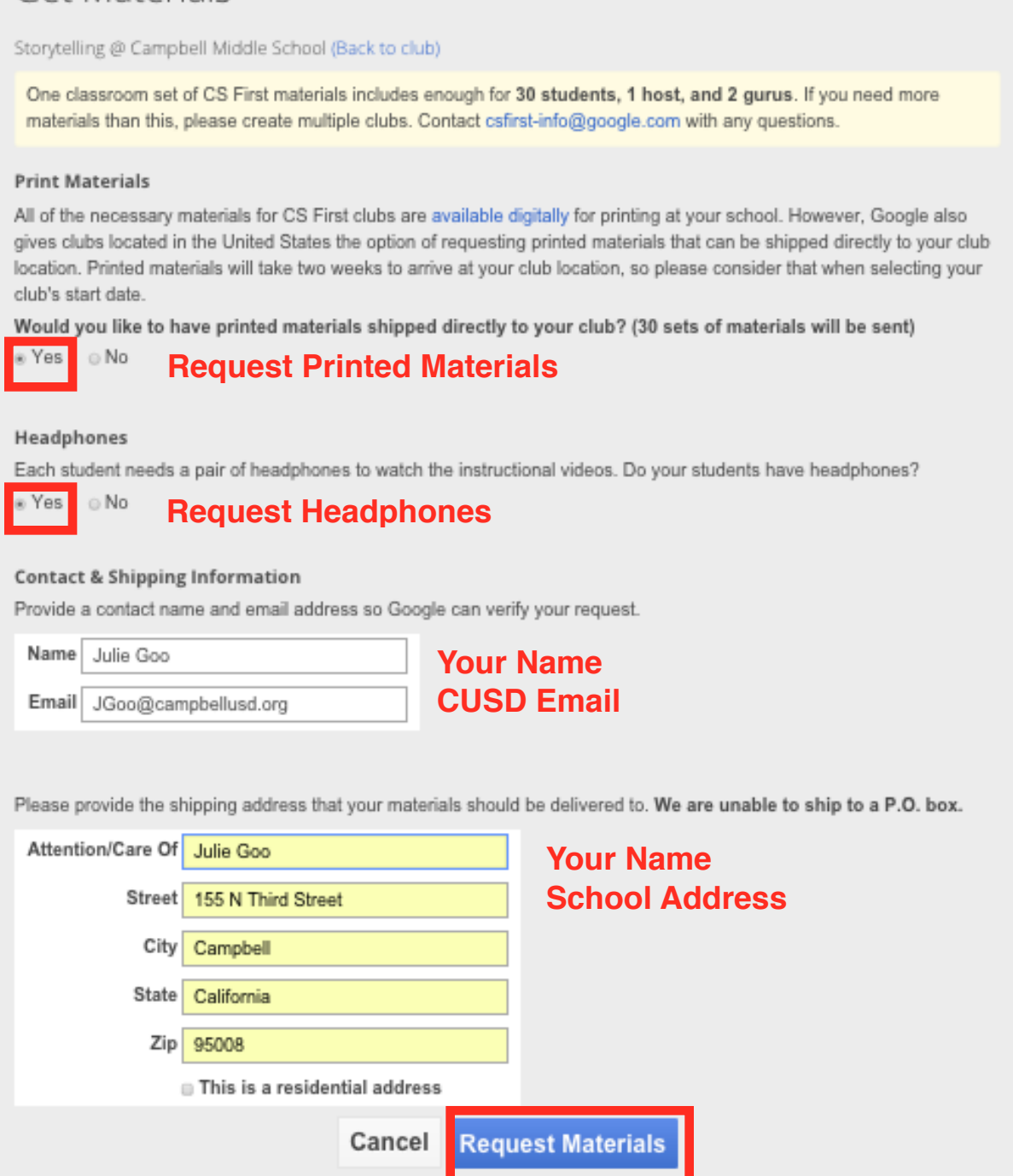

If you have have more than 30 students, create 2 classes with the same theme and request materials for both.

## Creating a Schedule Select a date for the first day of your club. You can always change this information, but it lets Google know when to ship your materials.

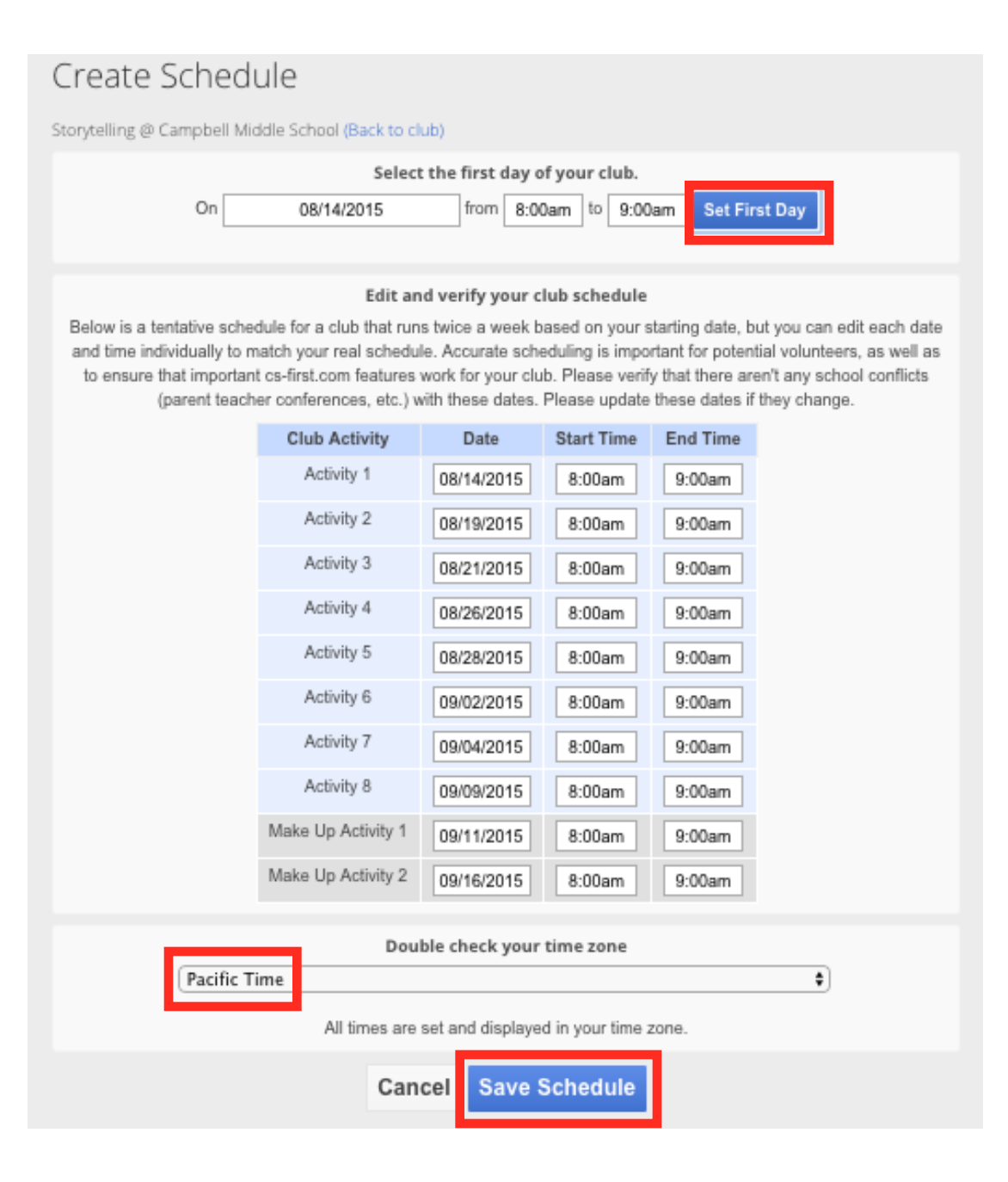

# Technology Check-List

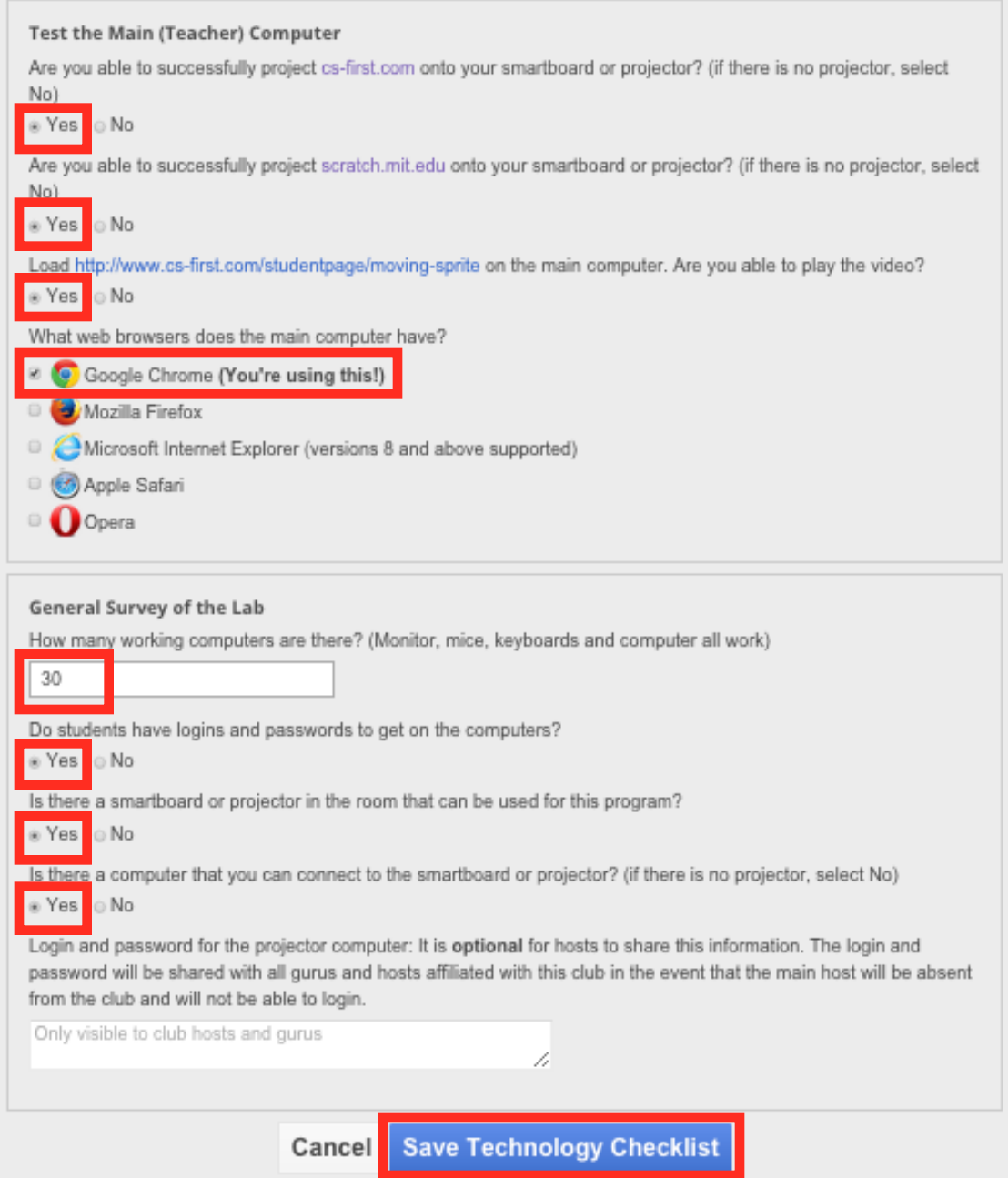

# You can check and change this information later.

#### Specify Your Role as Host and Guru

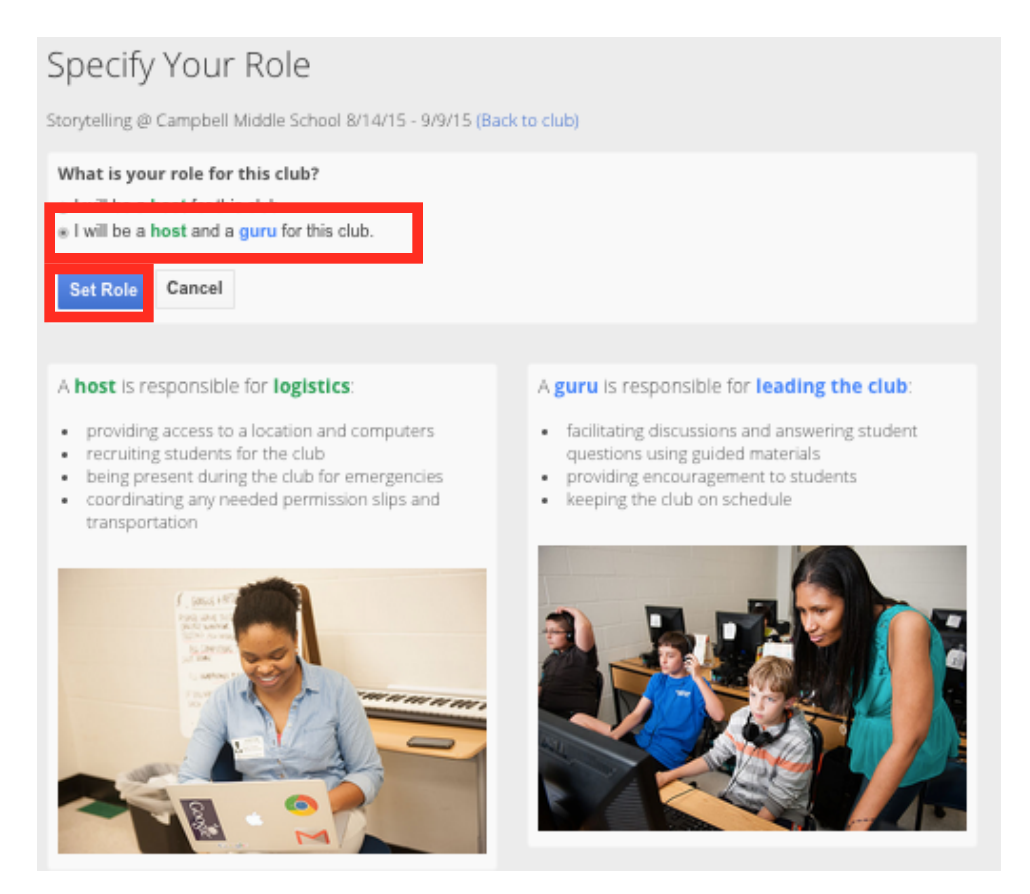

#### Congratulations! You are ready for your students to start learning computer science!

#### Congratulations, your club has been created!

Your materials will arrive about 2 weeks before your club starts. Check the shipping status on your club page. Now spread the word, and get students to sign up!

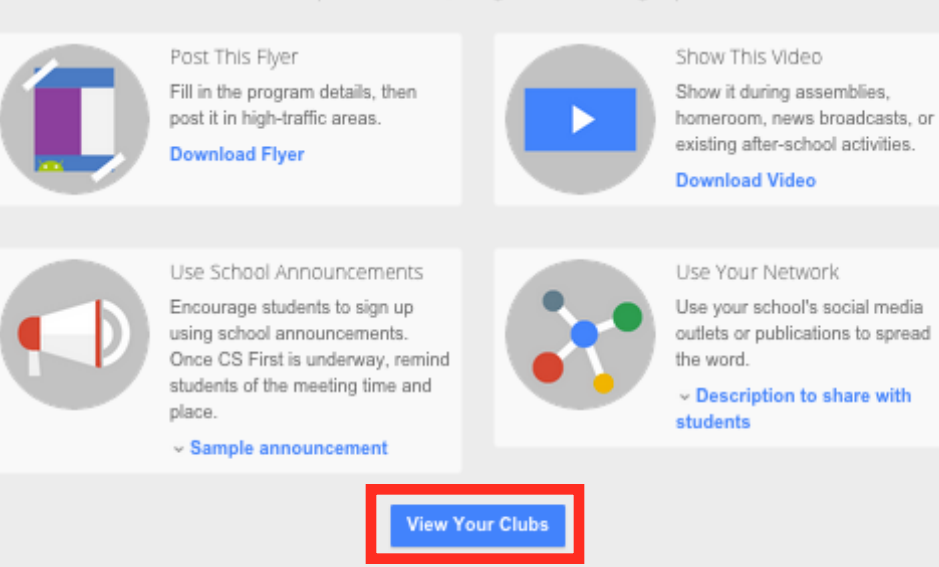